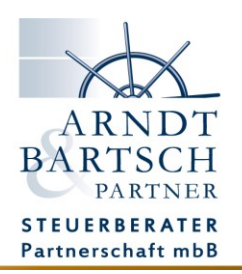

## **Signieren eines Dokuments mit FP Sign**

## **Wir benötigen Ihre Unterschrift!**

**Das geht mit uns einfach, papierlos und digital mit FP Sign.**

Sie erhalten von uns eine E-Mail mit der Anforderung zur Signierung eines Dokuments. Bitte klicken Sie auf den Link um das Dokument zu öffnen.

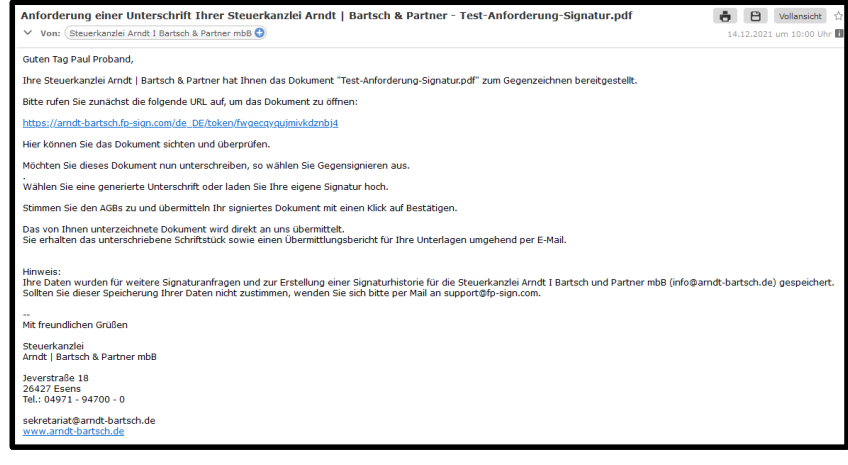

Im Browser öffnet sich nun eine Seite mit Ihrem Dokument und den Optionen zum Einfügen Ihrer digitalen Unterschrift.

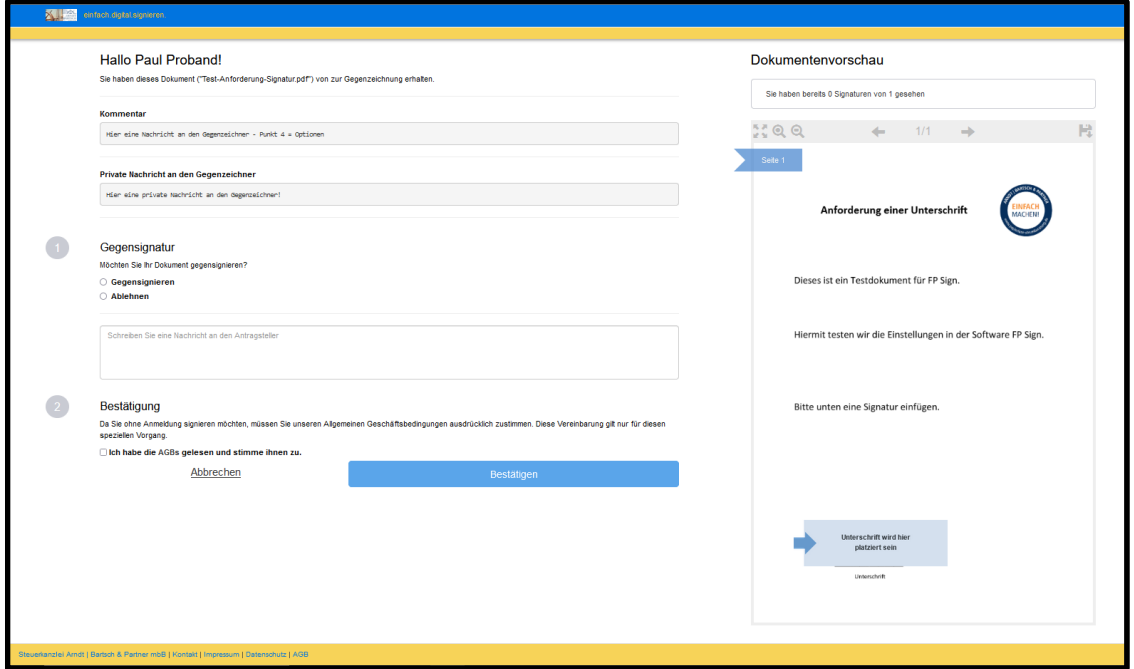

Lesen und prüfen Sie das bereitgestellte Dokument.

In der Dokumentenvorschau auf der rechten Seite bietet Ihnen die Navigationsleiste folgende Optionen:

- Vollbild
- Vergrößern
- Verkleinern
- Seite vor und zurück
- Speichern

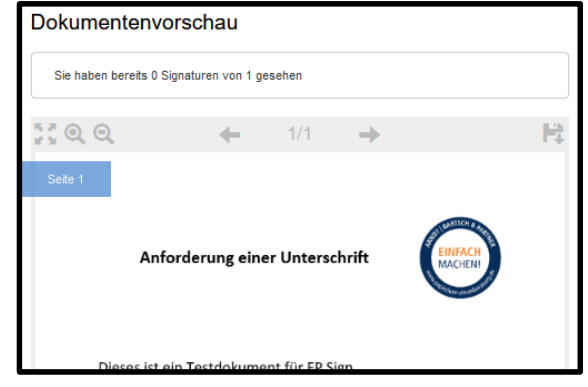

Entscheiden Sie als nächstes, ob Sie dieses Dokument unterzeichnen möchten.

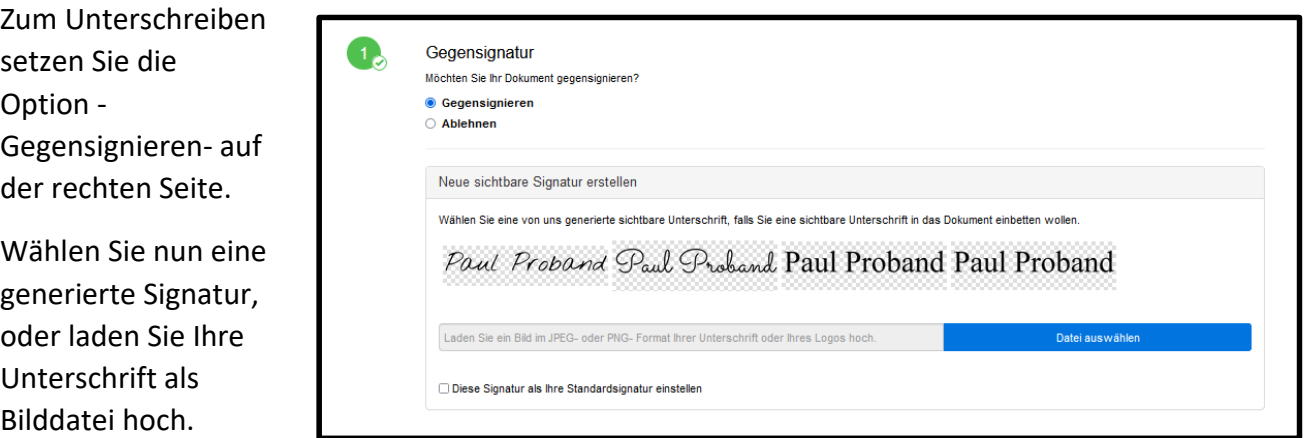

Die Signatur wird nun mit Datum und Uhrzeit in das Unterschriftsfeld eingefügt.

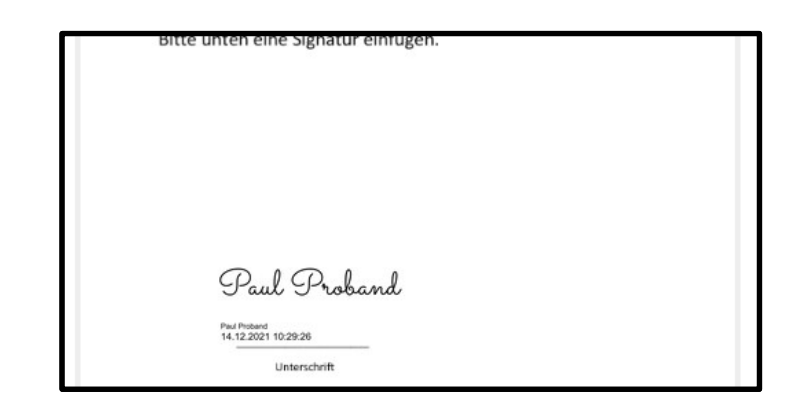

Im letzten Schritt stimmen Sie bitte den AGBs zu und mit dem Klick auf Bestätigen übersenden Sie uns Ihr digital signiertes Dokument.

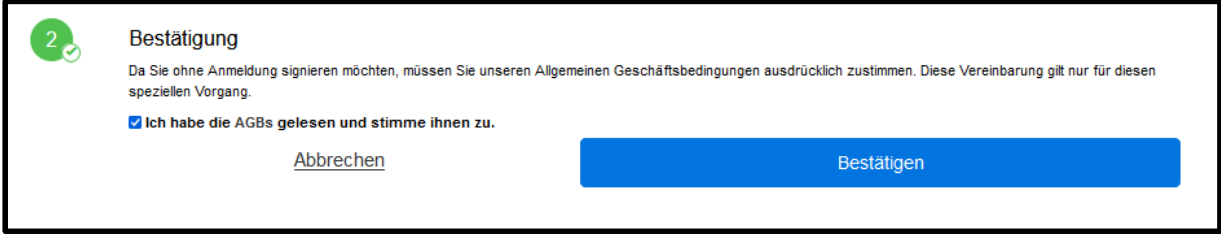

Sobald die Signaturanfrage abgeschlossen ist, sendet Ihnen das System eine E-Mail in dessen Anhang das unterzeichnete Dokument und ein Übertragungsprotokoll für Ihre Unterlagen enthalten sind.

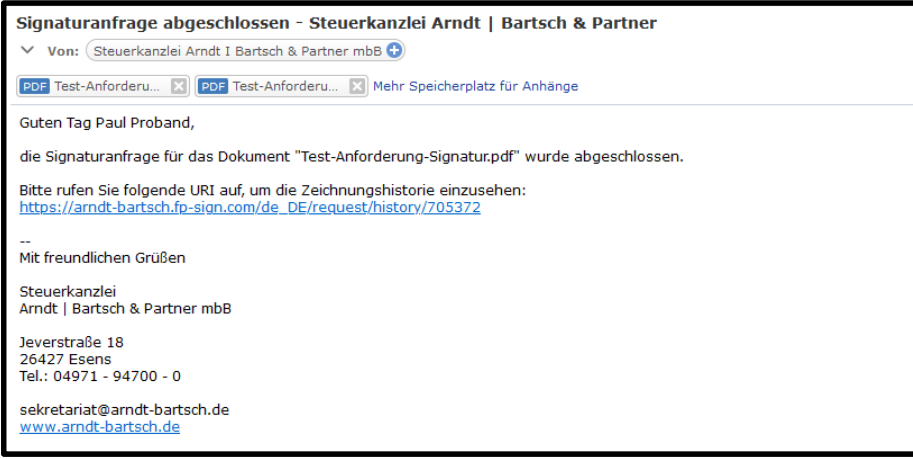

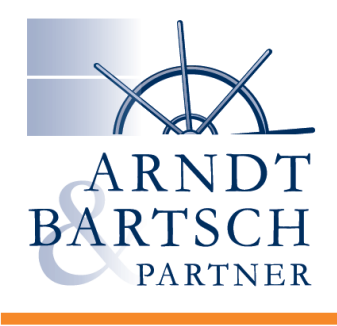

## **EINFACH MACHEN!**

www.papierlose-steuerberatung.de